# Integration with Apwide Golive

#### blocked URL

Xray provides powerful capabilities for analysis of test results and coverage on a per environment basis, allowing users to easily understand how tests and requirements are on specific target environments.

However, Xray is somehow limited on the management capabilities of Test Environments; they are created similar to labels and they're available to all your Jira projects. You may require more advanced management capabilities for your Test Environments. Fortunately, there is Apwide Golive (previously known as "Apwide Test Environment Manager") which complements Xray built-in features, allowing you to fully manage Test Environments, their availability amongst other.

On Xray screens, the QA team knows as soon as an Environment becomes unstable or when the wrong version of an application is deployed. Efficiency increases with clickable links to access the Environments and the possibility to book dedicated Environments for test campaigns.

Test Executions and Test Plans are now planned on a Timeline with drag-and-drop and Xray issues dates are automatically updated. Jira filters can be used to obtain a real-time list of bugs that can be tested on a specific environment, taking into consideration the deployed version and the environment status. You can also easily understand how tests and requirements are faring on specific target environments.

- Brief overview of Apwide's Features
- · Features and Limitations
- Installation
- ConfigurationUse cases
  - Assign a Test Environment from Apwide in Test Executions
  - Assess in loco Test Environment information
  - Visualize and manage planning dates and allocation for Test Executions and/or Test Plans
- References

## Brief overview of Apwide's Features

Apwide Golive is a complete Test Environments management solution.

A Test Environment is composed by the definition of an "application" and a "category".

An "application" is an abstraction of some generic application entity; it's not exactly a "JIRA project", although it may be bound to the versions of some given project. An environment "category" defines the purpose of the Test Environment. More information on the core concepts here.

Some of Apwide Golive features include:

- ability to manage Test Environments
  - ° create/edit/remove
  - manage the status of a Test Environment
  - manage the deployed application version on a Test Environment
- Environment Roles (i.e. permissions per team)
- track the historical status changes (e.g. the availability) of a Test Environment
- track the deployed versions through time on a Test Environment
- plan custom events, and Jira issues, on Test Environments using the Timeline
- subscribe to changes on Test Environments

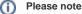

If you have further questions concerning Apwide Golive app, please contact their team here.

## Features and Limitations

The current integration with Xray allows you to:

- visualize and manage Test Executions planning dates (begin & end date) in the Timeline page; it's possible also to manage Test Plans, as long as you also assign Test Environments to them;
- use (exclusively or complementarily) the Test Environments managed by Apwide Golive whenever creating Test Executions;
- assess information related with Test Environments, such as its current status, right in the screens where Test Environments may be present (e.g. reports, Test Execution issue screen).

As limitations, please consider that:

 <u>all information shown about a Test Environment is always the current one;</u> in other words, if you look at the Test Environment information on a Test Run or in a Test Execution, you are not looking at the information at the time that entity was created/run; you're always looking at the current information about that Test Environment.

### Installation

In order to use the new extenders that Xray provides, you need to:

- 1. Install Xray version 3.2.0 or above;
- 2. Install Apwide Golive version 6.2.0 or above;
- 3. Install Apwide Xray-Integration version 1.2.4 or above;

Learn more

Please see the installation tutorial in video below.

### Configuration

The configuration is managed in "Apwide Xray-Integration" app settings.

The integration needs to be explicitly enabled; it's also possible to enforce the usage of Apwide only based Test Environments.

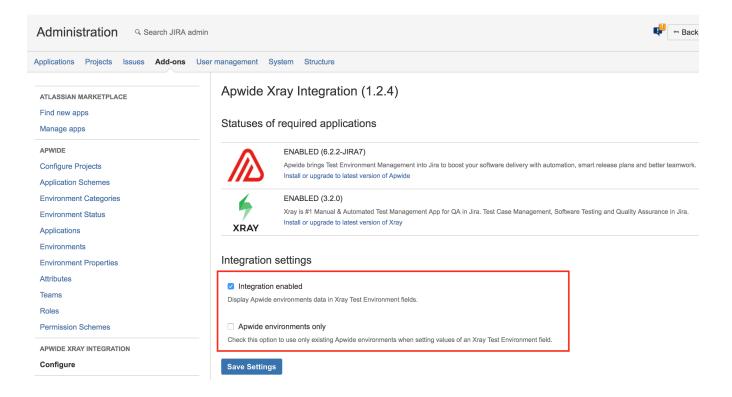

### Use cases

#### Assign a Test Environment from Apwide in Test Executions

Whenever creating a Test Execution, or whenever editing an existing one, you can specify a Test Environment being managed by Apwide Golive.

Depending on the Apwide Xray-Integration configuration, you may be limited or not to use just Test Environments from Apwide.

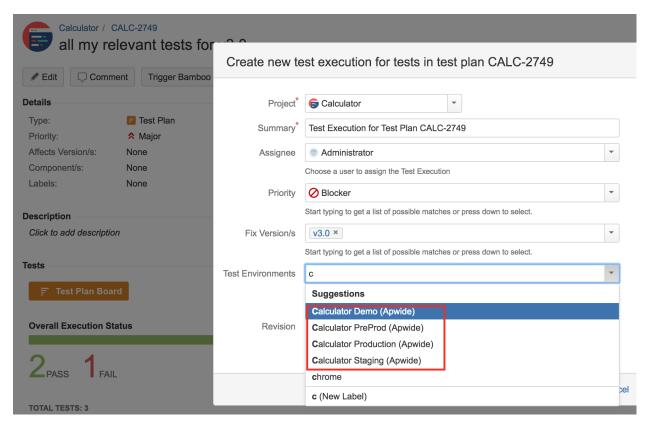

| Calculator / C/<br>Test Exec | ALC-2752<br>cution for Test Plan CALC | -2749          |                          |  |
|------------------------------|---------------------------------------|----------------|--------------------------|--|
| Sedit Comme                  | Assign More - Close Issue             | Reopen Issue   | Admin -                  |  |
| Details                      |                                       |                |                          |  |
| Туре:                        | Test Execution                        | Status:        | RESOLVED (View Workflow) |  |
| Priority:                    | Ø Blocker                             | Resolution:    | Fixed                    |  |
| Affects Version/s:           | None                                  | Fix Version/s: | v3.0                     |  |
| Component/s:                 | None                                  |                |                          |  |
| Labels:                      | None                                  |                |                          |  |
| Test Environments:           | Calculator_Staging ×                  |                |                          |  |
| Test Plan:                   | Suggestions                           |                |                          |  |
|                              | Android                               |                |                          |  |
| Description                  | AndroidX                              |                |                          |  |
| Click to add description     | Calculator Demo (Apwide)              |                |                          |  |
|                              | Calculator PreProd (Apwide)           |                |                          |  |
| Tests                        | Calculator Production (Apwide)        |                |                          |  |

#### Assess in loco Test Environment information

It's possible to display current/actual information about a given Test Environment in different places.

1. In Test Execution issue screen

| P Edit                     | Q Comment        | t Assign              | More 🗸    | Testing                                                        | Admin 🗸                                       |                  |                                   |                                                                                                    |                                           | ~         | 🚹 Export |
|----------------------------|------------------|-----------------------|-----------|----------------------------------------------------------------|-----------------------------------------------|------------------|-----------------------------------|----------------------------------------------------------------------------------------------------|-------------------------------------------|-----------|----------|
| Details                    |                  |                       |           |                                                                |                                               |                  |                                   | Y People                                                                                             |                                           |           |          |
| Type:                      |                  | 📘 Test Exec           | ution     | S                                                              | tatus:                                        | IN PROGRESS (V   | iew Workflow)                     | Assignee:                                                                                            | 🚱 Daenerys                                | Targary   | ren      |
| Priority:                  |                  | ጵ Major               |           |                                                                | esolution:                                    | Unresolved       |                                   |                                                                                                    | Assign to me                              |           |          |
|                            | /ersion/s:       | ECOM 3.7              |           |                                                                | ix Version/s:                                 | None             |                                   | Reporter:                                                                                            | 👩 Jon Snow                                |           |          |
| Labels:                    |                  | NRT 🗘 S               | ummerRele | ase 🗘                                                          |                                               |                  |                                   | Votes:                                                                                               | 0 Vote for t                              | his issue | е        |
| Test Plan                  | n:<br>ironments: | ECP-213<br>PAYMENT ST |           | MMERCE STAGIN                                                  |                                               |                  |                                   | Watchers:                                                                                            | <ol> <li>Stop wate</li> </ol>             | hing thi  | is issue |
| Tests                      | a full NRT on th |                       |           | Events:<br>Status:<br>Application:<br>Attributes<br># servers: | show timel<br>Up<br>eCommerce<br>8            | ine              | URL:<br>Description:<br>Location: | https://ecom-stg.apwide.c<br>STG environment of our new E-<br>commerce platform.<br>Swiss datacenter | '10/2018 23<br>'07/2018 17<br>'07/2018 10 | /:00      |          |
| 2                          |                  | 2                     | NG        | Console:<br>CPU:                                               | https://admin.<br>Intel Xeon Gol<br>3.00GHz   | d 6154 @         | OS:<br>Owner:<br>Team:            | Ubuntu 17.10<br>support@apwide.com<br>Red team                                                       |                                           |           |          |
| Total Tests                | s: 10            | EXECUT                | NG I      | Credentials:<br>Database:<br>Deployments                       | Eckinox / ER%<br>Oracle 12.2<br>Status Change | -                |                                   |                                                                                                    | Y 6.0 ECON<br>Y 5.2 ECON<br>OM            | _         |          |
| <ul> <li>FILTER</li> </ul> | RS               |                       |           |                                                                | outuo onungo                                  |                  |                                   |                                                                                                    | Y 5.3 ECON                                | 13.6      |          |
| Test Set                   | t                | Assignee              |           | Version                                                        |                                               | Deployed         |                                   | Ву                                                                                                   | Y 5.2 ECON                                | 1 2.0     |          |
| All                        | -                | All                   | -         | ECOM 3.6                                                       |                                               | 2018-10-02 15:15 |                                   | admin                                                                                                |                                           |           |          |
|                            |                  |                       |           | ECOM 3.5                                                       |                                               | 2018-06-06 07:49 |                                   | dberclaz                                                                                             |                                           |           |          |
|                            |                  |                       |           | ECOM 1.2.4                                                     |                                               | 2018-04-20 14:41 |                                   | admin                                                                                                |                                           |           |          |
| <i></i> /*                 |                  |                       |           |                                                                |                                               |                  |                                   |                                                                                                    |                                           |           |          |

#### 2. In the Test Runs section, in the Test issue screen

| ✓ FILTERS                                 |         |                       |                     |                     |         |                                |                                             |                                    |                            |                                                        |
|-------------------------------------------|---------|-----------------------|---------------------|---------------------|---------|--------------------------------|---------------------------------------------|------------------------------------|----------------------------|--------------------------------------------------------|
| Project                                   |         | on (project<br>ndent) | Statu               | s                   | Sta     | rt                             | End                                         |                                    |                            |                                                        |
| All Projects                              | ▼ Selec | t a project to e      | nable               |                     | ▼ DI    | D-MM-YYYY HH:MM                | DD-MM-YYYY HH:MM                            | 🗙 Clear                            |                            |                                                        |
| Show 10 🔻 er                              | tries   |                       |                     |                     |         |                                |                                             |                                    | Columns 🕶                  |                                                        |
| ♦ <sup>Key</sup> ♦ <sup>Fix</sup><br>Vers | on/s    | ♦ Executed<br>By      | ♦ Started           | ♦ Finished          | Defects | Test Environments              | 🔶 Statu                                     |                                    |                            |                                                        |
| ECP-<br>301                               |         | Thomas<br>Anderson    | 7 minutes<br>ago    |                     |         | ECOMMERCE STAGIN               | NG EX                                       |                                    |                            |                                                        |
| ECP-<br>212                               |         | David<br>Berclaz      | 08/06/2018<br>10:43 | 08/06/2018<br>10:43 |         | eCommerc                       | ce Staging                                  |                                    |                            |                                                        |
| ECP-<br>101 ECOM                          | 3.5     |                       | 23/03/2018<br>13:33 |                     |         | Events:<br>Status:             | 📾 show timeline<br>Up                       |                                    | URL:<br>Description:       | https://ecom-stg.apwide.c<br>STG environment of our ne |
| ECP-<br>106 ECON                          | 3.5     |                       | 14/03/2018<br>09:53 |                     |         | Application:<br>Attributes     | eCommerce                                   |                                    |                            | commerce platform.                                     |
| ECP-<br>102                               |         | Thomas<br>Anderson    | 10/03/2018<br>15:58 |                     |         | # servers:<br>Console:<br>CPU: | 8<br>https://admin.apw<br>Intel Xeon Gold 6 |                                    | Location:<br>OS:<br>Owner: | Swiss datacenter<br>Ubuntu 17.10<br>support@apwide.com |
| ECP-<br>100 ECOM                          | 3.2     | Thomas<br>Anderson    | 09/03/2018<br>13:20 | 09/03/2018<br>20:36 |         | Credentials:<br>Database:      | 3.00GHz<br>Eckinox / ER%egs<br>Oracle 12.2  | 57                                 | Team:                      | Red team                                               |
| ECP-<br>91 ECOM                           | 2.1     |                       | 06/03/2018<br>13:11 |                     |         | Deployment                     | s Status Changes                            |                                    |                            |                                                        |
| ECP-<br>299                               |         |                       |                     |                     |         | Version                        | D                                           | eployed                            |                            | Ву                                                     |
| ECP-<br>216                               |         |                       |                     |                     |         | ECOM 3.6                       |                                             | 018-10-02 15:15                    |                            | admin                                                  |
| ECP-                                      |         |                       |                     |                     |         | ECOM 3.5<br>ECOM 1.2.4         |                                             | )18-06-06 07:49<br>)18-04-20 14:41 |                            | dberclaz                                               |

#### Test Executions Report Switch report ~

|             |                                |         |                          |                                    |                                       |                       |                |      |                    |        |          | Tests By | Statu | IS   |
|-------------|--------------------------------|---------|--------------------------|------------------------------------|---------------------------------------|-----------------------|----------------|------|--------------------|--------|----------|----------|-------|------|
| TE<br>Key   | Summary                        | Version | Test Environments        |                                    |                                       | Planned<br>start date | Plann<br>end d |      | Total<br>Tests     | PASS   | TODO     |          |       | FAIL |
| ECP-<br>301 | UAT October<br>Release         |         | ECOMMERCE STAGIN         | IG                                 |                                       | 2018-10-              | 2018           |      | 4                  | 0      | 3        |          | 1     | 0    |
| ECP-<br>299 | UAT October<br>Release         |         | eCommerce                | e Staging                          | ne                                    | URL:                  |                | http | s://eco            | m-sta. | apwide.  | с        | 0     | 0    |
| ECP-<br>293 | NRT 3.5                        |         | Status:<br>Application:  | Up<br>eCommerce                    |                                       | Descriptio            | on:            | STG  |                    | nment  | of our r |          | 0     | 0    |
| ECP-<br>277 | Ad-hoc execution<br>for ECP-85 |         | Attributes<br># servers: | 8                                  |                                       | Location:             |                | Swis | s datac            | enter  |          |          | 0     | 0    |
| ECP-<br>276 | Ad-hoc execution<br>for ECP-85 |         | Console:<br>CPU:         | https://admin.a<br>Intel Xeon Gold | · · · · · · · · · · · · · · · · · · · | OS:<br>Owner:         |                |      | intu 17.<br>port@a |        | com      |          | 0     | 0    |
| ECP-<br>275 | Ad-hoc execution<br>for ECP-85 |         | Credentials:             | 3.00GHz<br>Eckinox / ER%e          | egs67                                 | Team:                 |                | Red  | team               |        |          |          | 0     | 0    |
| ECP-<br>274 | Ad-hoc execution<br>for ECP-85 |         | Database:                | Oracle 12.2                        |                                       |                       |                |      |                    |        |          |          | 0     | 0    |
| ECP-<br>272 | Ad-hoc execution<br>for ECP-85 |         | Deployments<br>Version   | Status Changes                     | Deployed                              |                       |                |      | By                 |        |          |          | 0     | 0    |
| ECP-        | UAT in Staging                 |         | ECOM 3.6                 |                                    | 2018-10-02 15:15                      |                       |                |      | adm                | nin    |          |          | 0     | 0    |
| ECP-        | UAT September<br>Release       |         | ECOM 3.5<br>ECOM 1.2.4   |                                    | 2018-06-06 07:49<br>2018-04-20 14:41  |                       |                |      | dbe<br>adm         |        |          |          | 0     | 0    |
| ECP-<br>216 | New NRT                        |         | ECOM 2.1                 |                                    | 2018-03-28 12:21                      |                       |                |      | adm                | nin    |          |          | 0     | 0    |
| ECP-<br>212 | UAT July Release               |         | PAYMENT STAGING          | ECOMMERCE STAG                     | ING                                   | 2018-07-<br>23        | 2018-<br>07-26 |      | 10                 | 2      | 5        |          | 2     | 1    |

### Visualize and manage planning dates and allocation for Test Executions and/or Test Plans

Test Executions can be planned right in the Timeline view provided by Apwide Golive.

| Apwide                      | October Relea          | Se Edited Save       | ••• Details   |        |        |              |   |                |          | 📾 Add Event 🔥 Export 🔊                                                  |
|-----------------------------|------------------------|----------------------|---------------|--------|--------|--------------|---|----------------|----------|-------------------------------------------------------------------------|
|                             | APP eCommerce ×        |                      |               |        |        |              |   |                |          | Ğ                                                                       |
| New Timeline                |                        |                      |               |        |        |              |   |                |          |                                                                         |
| MY TIMELINES                | << >> Today            |                      |               |        |        | C Settings   | c | _              | + 53     | Calendars                                                               |
| E-commerce Booking Requests | (drag timeline)        |                      |               |        |        |              |   | rl + scroll to |          | Deployment                                                              |
| Global Roadmap SHARED       |                        | October 2018 (W41)   |               |        |        |              |   |                |          | Data refresh                                                            |
| July Release SHARED         |                        | Mon 8                | Tue 9         | Wed 10 | Thu 11 | Fri 12       |   |                | Mon      | Security scan                                                           |
| October Release             | eCommerce Dev1         | Ť                    |               |        |        |              |   |                |          | Load testing                                                            |
| Our new release SHARED      | ECOM 3.7               |                      |               |        |        |              |   |                |          | Major Release Milestones                                                |
|                             | eCommerce Integration1 | Dev close            | Security scan |        |        |              |   | Data ref       | resh     | + Add ~                                                                 |
| Our new release 2 SHARED    | ECOM 3.2               |                      | SLOW          |        |        |              |   | DOWN           |          | Calendars on timeline to plan a new activity)                           |
| September Release SHARED    | eCommerce Integration2 | Data refr Deployment |               |        |        |              |   |                | New Sta  | ndard Calendar                                                          |
| SHARED TIMELINES            | DOWN                   | DOWN ECOM 3.5 - DE   |               |        |        |              |   |                | New Issu | ie Calendar                                                             |
| Jon Snow Timeline           | eCommerce Staging      |                      |               |        |        | Load testing |   |                |          | deployed versions                                                       |
|                             | ECOM 3.6               |                      |               |        |        | SLOW         |   |                |          | status changes                                                          |
| SHORTCUTS                   |                        |                      |               |        |        |              |   | -              |          |                                                                         |
| Q Environments              |                        |                      |               |        | Go/N   | oGo          |   |                |          |                                                                         |
|                             | eCommerce Production   |                      |               |        |        |              |   |                |          |                                                                         |
|                             | ECOM 2.0               |                      |               |        |        |              |   |                |          | Improve your Timeline                                                   |
|                             |                        |                      |               |        |        |              |   |                |          | Contact us at support@apwide.com to propose ne features or get support. |
|                             |                        |                      |               |        |        |              |   |                |          |                                                                         |

1. Add a new issues based calendar

2. Define the name and the colour corresponding of the issues

### Create new Calendar

| General        | Name <sup>*</sup> | Xray Testing                                                  |
|----------------|-------------------|---------------------------------------------------------------|
| Issues Mapping |                   | Choose the name of Calendar                                   |
| Default Values | Color*            | •                                                             |
|                |                   | Choose the default color of Calendar                          |
|                |                   | $\hfill\square$ Group events of this calendar in the same row |
|                |                   | Choose how to arrange the calendar's items on the timeline    |
|                |                   |                                                               |
|                |                   |                                                               |
|                |                   |                                                               |
|                |                   |                                                               |
|                |                   |                                                               |

3. Specify the JQL to define the scope for the issues

### **Create new Calendar**

| General<br>Issues Mapping | Events Source <sup>*</sup> ( | <ul><li>Project</li><li>Filter</li></ul>                                                                                                    |
|---------------------------|------------------------------|----------------------------------------------------------------------------------------------------|
| Default Values            | Advanced search*             | <ul> <li>JQL</li> <li>project = "E-commerce platform" AND (?)<br/><u>issuetype</u> in ("Test Execution", "Sub Test<br/>Execution")</li> </ul> |
|                           | Event Start*                 | Begin Date 🔹                                                                                                    |
|                           | Event End*                   | End Date 🔹                                                                                                    |
|                           |                              | Select the date fields your want to map to your event dates                                                                                   |
|                           | Environment(s)*              | Test Environments (Xray)                                                                                                    |
|                           |                              | Associated environments                                                                                                    |

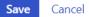

Save Cancel

4."Define the Default Values that will be pre-filled so that new Test Executions can be created using the calendar drag-and-drop (refer to the below video)

#### **Create new Calendar**

| General        | Default Project    | E-commerce platform (ECP)                                    |
|----------------|--------------------|--------------------------------------------------------------|
| Issues Mapping |                    | Default project when creating a new issue on the timeline    |
| Default Values | Default Issue Type | Test Execution                                               |
|                |                    | Default issue type when creating a new issue on the timeline |
|                |                    |                                                              |
|                |                    |                                                              |
|                |                    |                                                              |
|                |                    |                                                              |
|                |                    |                                                              |
|                |                    |                                                              |
|                |                    |                                                              |

4. You can now see the Test Executions issues in the Timeline; you can also change the planning dates by moving the left/right side edges of the issue item

Save

Cancel

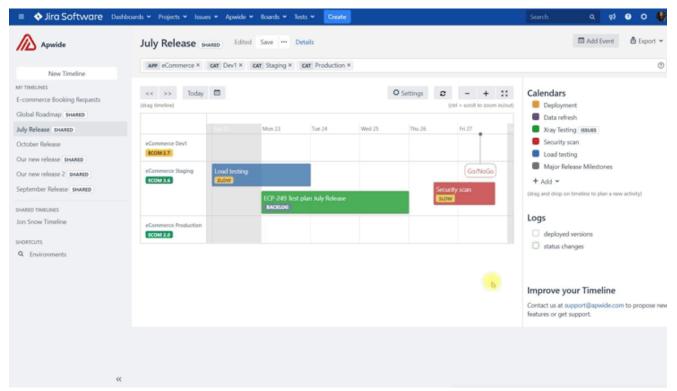

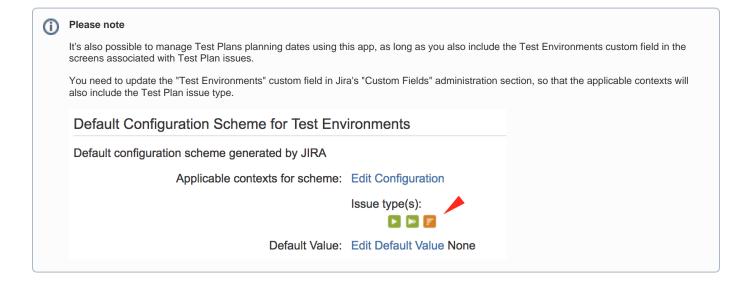

## References

- Apwide Golive in the Marketplace
- Apwide Golive documentation